# Gisselquist Technology, LLC

# CMOD S6 SOC SPECIFICATION

Dan Gisselquist, Ph.D. dgisselq (at) opencores.org

May 23, 2016

Copyright (C) 2016, Gisselquist Technology, LLC

This project is free software (firmware): you can redistribute it and/or modify it under the terms of the GNU General Public License as published by the Free Software Foundation, either version 3 of the License, or (at your option) any later version.

This program is distributed in the hope that it will be useful, but WITHOUT ANY WAR-RANTY; without even the implied warranty of MERCHANTIBILITY or FITNESS FOR A PAR-TICULAR PURPOSE. See the GNU General Public License for more details.

You should have received a copy of the GNU General Public License along with this program. If not, see http://www.gnu.org/licenses/ for a copy.

## Revision History

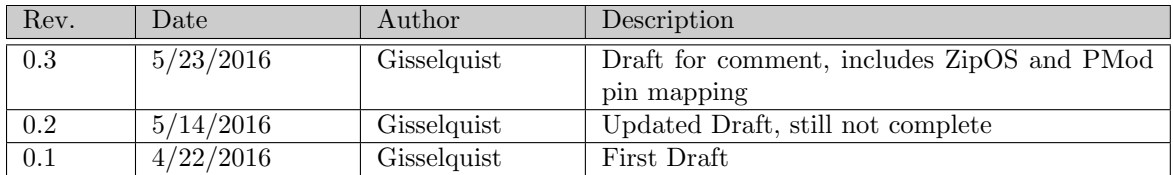

# **Contents**

### Page

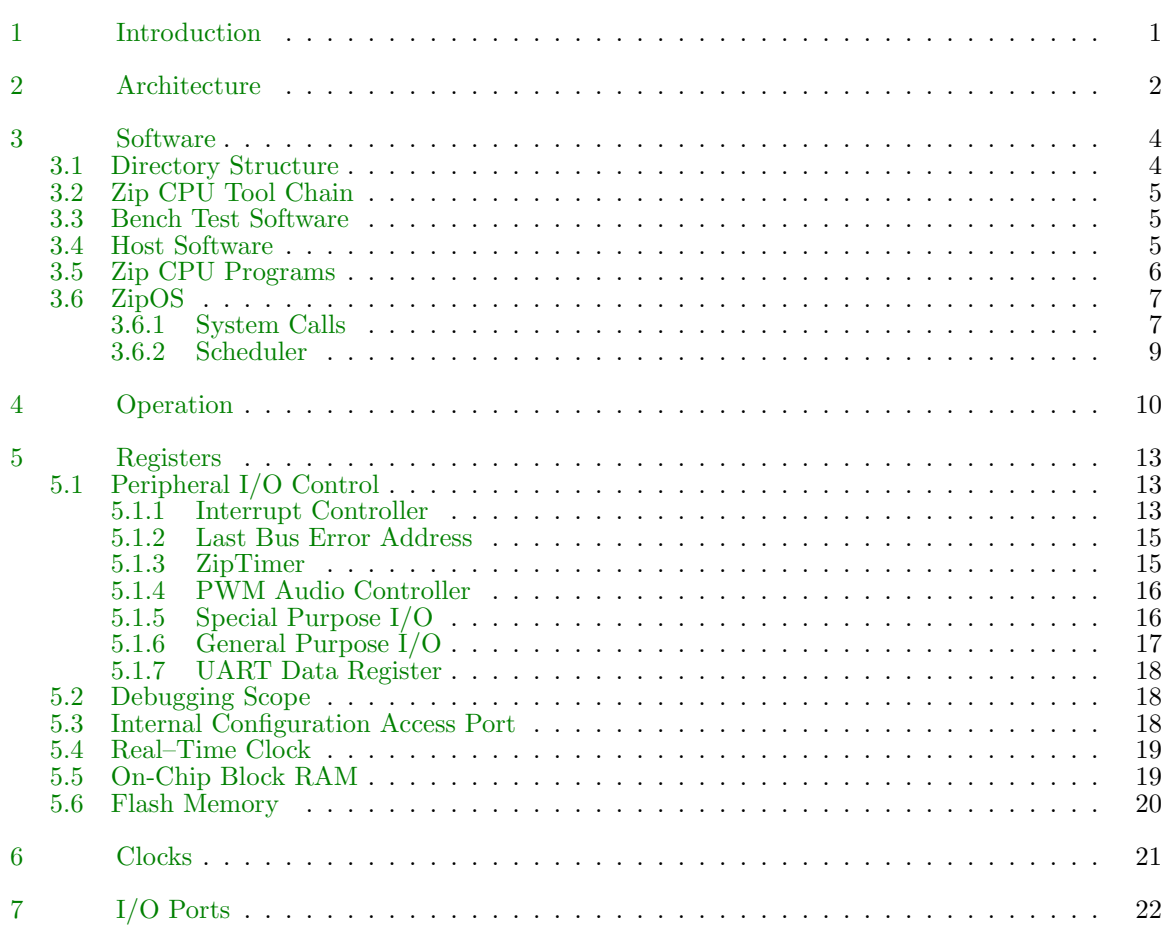

# Figures

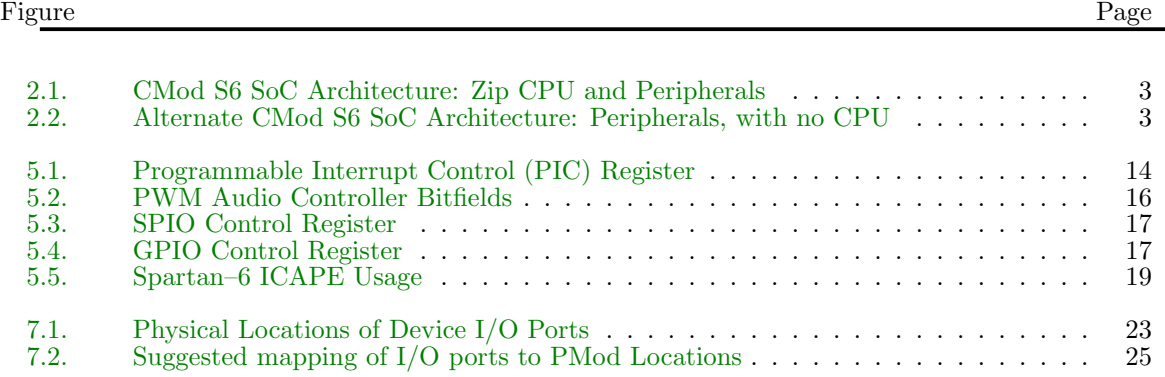

# Tables

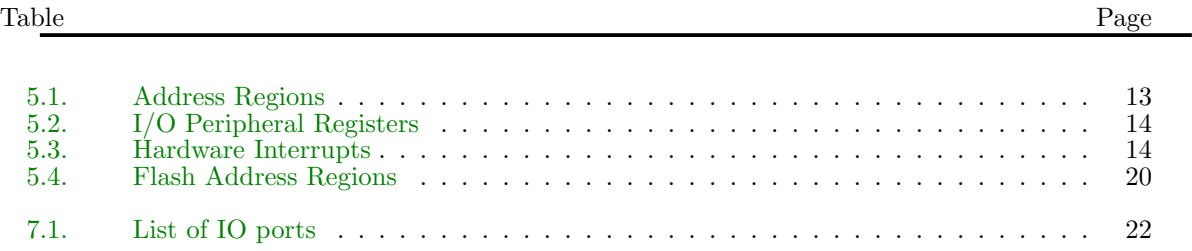

# Preface

The Zip CPU was built with the express purpose of being an area optimized, 32–bit FPGA soft processor.

The S6 SoC is designed to prove that the Zip CPU has met this goal.

There are two side–effects to this. First, the project proves how capable a CMod–S6 is, and second, this project provides demonstration implementations of how to interact with a variety of PMod devices: the audio amplifier, the serial 2–line LCD display, the USBUART, and the 16– character numeric keypad.

Dan Gisselquist, Ph.D.

# Introduction

<span id="page-7-0"></span>The Zip CPU is a soft core CPU designed to fit within an FPGA, to use a minimum amount of the FPGA's resources, and yet to provide the services of a fully capable 32–bit computer. It is based upon a Von Neumann architecure and so a single 32–bit wishbone bus provides it with access to both peripherals and memory.

Previous demonstrations of the Zip CPU have focused on larger FPGAs, such as the Spartan–6 LX9 and LX25 and the Artix–7 35T. On these FPGA's, the Zip CPU runs in a pipelined configuration where it is tightly integrated with a prefetch/instruction cache. While these demonstrations have shown that the Zip CPU can act as a very simple CPU in these environments, they really haven't demonstrated the ability of the Zip CPU to use only a minimum amount of the FPGA's resources.

The CMod S6 board provides the opportunity for that demonstration rather nicely.

- 1. The Spartan–6 LX4 FPGA is very limited in its resources: It only has 2,400 look–up tables (LUTs), and can only support a 4,096 Word RAM memory (16 kB).
- 2. With only 4kW RAM, the majority of any program will need to be placed into and run from flash.
- 3. While the chip has enough area for the CPU, it doesn't have enough area to include the CPU and . . . write access to the flash, debug access, wishbone command access from the UART, pipelined CPU operations, a prefetch cache and more. Other solutions will need to be found.

Of course, if someone just wants the functionality of a small, cheap, CPU, this project does not fit that role very well. While the S6 is not very expensive at nearly \$70, it is still an order of magnitude greater than it's CPU competitors in price. This includes such CPU's as the Raspberry Pi Zero (\$5), or even the TeensyLC (\$12).

If, on the other hand, what you want is a small, cheap, CPU that can be embedded within an FPGA without using too much of the FPGA's resources, this project will demonstrate that possibility as well as some utility. Alternatively, if you wish to study how to get a CPU to work in a small, constrained environment, this project may be what you are looking for.

Finally, because the Zip CPU and the included ZipOS are as small and simple as they are, the code base found here will be simpler to understand than the code bases for some of these other projects. For example, the Zip CPU instruction set is very simple. With less than 40 instructions, it is much easier to understand and learn than the ARM instruction set. Further, unlike the ARM, the entire specification for and description of the Zip CPU is publicly available. Likewise, an operating system such as the ZipOS that has less than 3,000 lines of code will be much easier to understand than any Linux operating system–even if it has much less functionality.

## Architecture

<span id="page-8-0"></span>Fig. [2.1](#page-8-0) shows the basic internal architecture of the S6 SoC. In summary, it consists of a CPU coupled with a variety of peripherals for the purpose of controlling the external peripherals of the S6 SoC: flash, LEDs, buttons, and GPIO. External devices may also be added on, and have been added on as part of this project, such as an audio device, an external serial port, an external keypad, and an external display. All of these devices are then available for the CPU to interact with.

If you are familiar with the Zip CPU, you'll notice this architecture provides no access to the Zip CPU debug port. There simply wasn't enough room on the device. Debugging the Zip CPU will instead need to take place via other means, such as dumping all registers and/or memory to the serial port on any reboot.

Further, the Zip CPU has no ability to write to flash memory. For this reason, there exists an alternate CMod S6 SoC architecture, shown in Fig. [2.2.](#page-8-0) Using this alternate architecture, it should be possible to test the peripherals and program the flash memory. Both architectures may be loaded into the flash, together with the programming code for the Zip CPU.

The basic approach to loading the board is actually quite simple. Using the Digilent ADEPT JTAG configuration program, djtgcfg, the alternate configuration may be written directly to the device. Once this alternate configuration has been loaded, the flash may be examined and programmed using the zipload utility. This utility uses Digilent's Asynchronous Parallel Port interface (DEPP) to communicate with the device, and in particular to tell the device what to write to the flash. When writing to the flash, the zipload utility will program both a primary and an alternate FPGA configuration into the configuration section of the flash, as well as computer code into the rest of the flash. Once complete, the system may then be reloaded with the primary configuration file which will contain an image of the CPU. The CPU will then begin following the instructions found in flash memory.

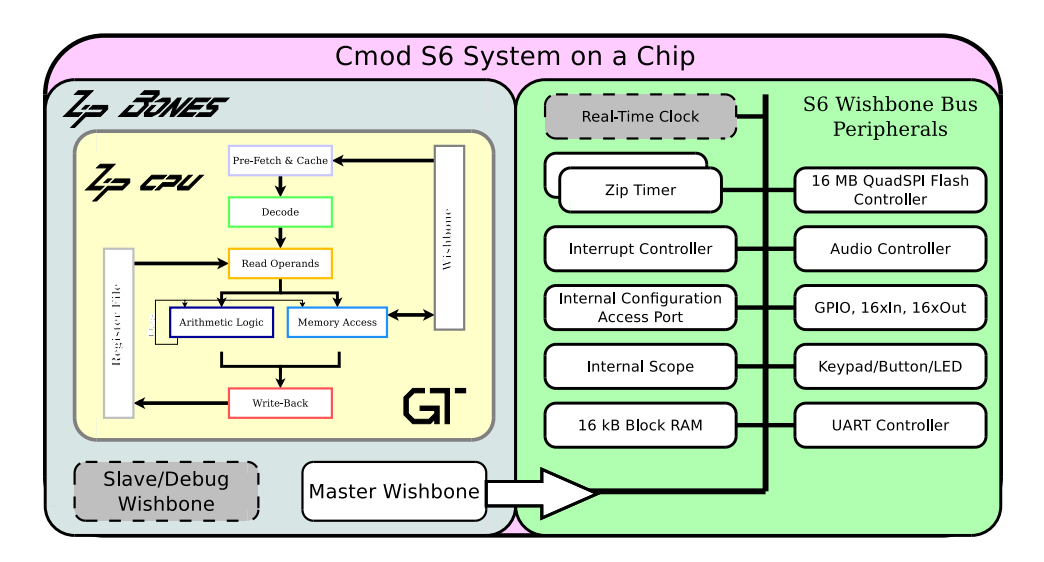

Figure 2.1: CMod S6 SoC Architecture: Zip CPU and Peripherals

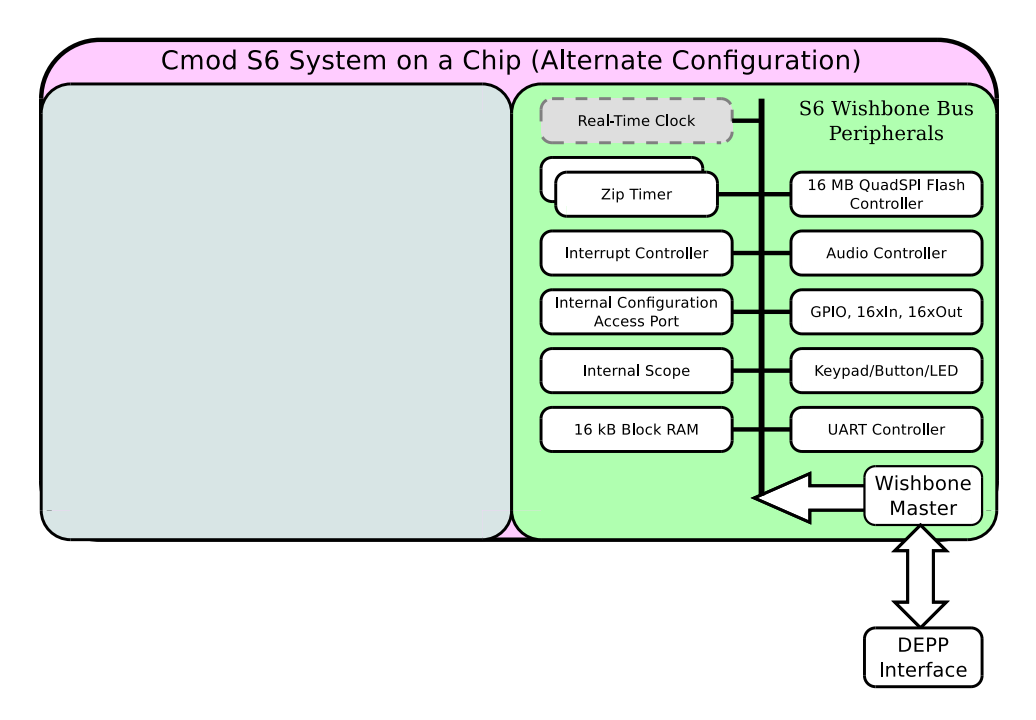

Figure 2.2: Alternate CMod S6 SoC Architecture: Peripherals, with no CPU

## Software

<span id="page-10-0"></span>This chapter provides an overview of the software that is available to support the S6 SoC. This includes not only the RTL, the Makefiles, and the software that will run on the Zip CPU within the S6 SoC, but also the support software necessary for communicating with the S6 SoC in its alternate configuration.

### <span id="page-10-1"></span>3.1 Directory Structure

trunk/bench Contains software for emulating the S6 without the S6 present.

- trunk/bench/cpp All of the bench testing software is written in  $C_{++}$ , so it is found in this directory. Primary among these programs is the zip sim program which will simulate the Zip CPU within the S6 SoC. Specifically, it simulates everything at or below the busmaster. v level. Some, although not all, of the peripherals have been simulated and made a part of this simulation. These include the Quad–SPI flash, the UART, and the LED's.
	- trunk/doc All of the documentation for the S6 SoC project may be found in this documentation directory. Specifically, I would commend your attention to anything with a .pdf extension, as these are the completed documents. Among these you should find a copy of the GPL copyright under which this software is released, as well as a pre–built copy of this document.
	- trunk/doc/gfx Here is where the graphics are located in support of this specification document.
	- trunk/doc/src And here is where the LATEX files are kept that were used in building both this document as well as the GPL copyright.
	- trunk/rtl Verilog files. The two top–level files are toplevel.v for the primary top level module, and alttop.v for the alternate load.
	- trunk/rtl/cpu Verilog files containing the Zip CPU core and peripherals. The toplevel file here is the zipbones.v file, although some of the peripherals, such as the ziptimer.v are referenced independently.
	- trunk/sw The main software directory, primarily a repository for software subdirectories beneath it.
	- trunk/sw/dev This directory holds a variety of simple programs for the Zip CPU, such as helloworld, doorbell and doorbell2, as well as software drivers for various peripherals, such as the real–time clock simulator, and the keypad and display device drivers.

- trunk/sw/host This directory holds support software which can be built on and run on the host machine. Building this software will involve adjusting the Makefile so that it knows where your local ADEPT installation directory is.<sup>[1](#page-11-3)</sup> Once built, you will find a variety of very useful programs within here.
- trunk/sw/zipos This directory contains the source code for a rudimentary, very basic, operating system that I call the ZipOS.

### <span id="page-11-0"></span>3.2 Zip CPU Tool Chain

To build programs for the Zip CPU, you will need the Zip CPU toolchain. You can find this as part of the Zip CPU project, available at OpenCores. Building the Zip CPU project should result in a set of binaries in the zipcpu/trunk/sw/install/cross-tools/bin directory. Make this directory a part of your path, and you should be able to build the CMod S6 Zip CPU software. Specifically, you will need to use zip-gcc, zip-as, zip-ld, and zip-cpp. Other tools, such as zip-objdump and zip-readelf, may also prove to be very useful when trying to figure out what is going on within the SoC.

### <span id="page-11-1"></span>3.3 Bench Test Software

Bench testing software currently consists of the zip sim program found within trunk/bench/cpp. This program requires Verilator to run, and simulates in a cycle accurate fashion, the entire S6 SoC from busmaster.v on down. Further, the external Quad–SPI flash memory, UART, and LED's are also simulated, although the 2–line display, audio, and keypad are not.

### <span id="page-11-2"></span>3.4 Host Software

Several software programs have been built to support the S6 SoC from a nearby host. These programs include:

- dumpuart: My current approach to debugging involves dumping the state of the registers and memory to the UART upon reboot. The dumpuart command found here is designed to make certain that the UART is first set up correctly at 9600 Baud, and second that everything read from the UART is directly sent to both a file and to the screen. In this fashion, it is similar to the UNIX tee program, save for its serial port attachment.
- readflash: As I am loathe to remove anything from a device that came factory installed, the readflash program reads the original installed configuration from the flash and dumps it to a file.

This program is only useful when the alternate configuration is loaded.

• wbregs: This program offers a capability very similar to the PEEK and POKE capability Apple user's may remember from before the days of Macintosh. wbregs <address> will read

<span id="page-11-3"></span><sup>&</sup>lt;sup>1</sup>Many of the programs also depend upon the serial number of my CMod S6 device. This will need to be adjusted in any new install.

from the Wishbone bus the value at the given address. Likewise wbregs <address> <value> will write the given value into the given address. While both address and value have the semantics of numbers acceptable to strtoul(), the address can also be a named address. Supported names can be found in regdefs.cpp, and their register mapping in regdefs.h.

As examples, wbregs version, will return the build date, or version of the RTL. wbregs spio reads the special purpose I/O register, and wbregs gpio 0xffffffff will set all output GPIO ports high while wbregs gpio 0xffff0000 will set all output GPIO ports to ground.

This program is only useful when the alternate configuration is loaded.

• zipload: This is the primary program you will need to get your software loaded on the CMod. It takes three arguments. The first is the name of the primary Xilinx configuration file, the second is the name of an alternate Xilinx configuration file, and the third is the name of the Zip CPU program you wish to write to Flash memory.

Each of these arguments is optional. For example, if only one configuration file is given, the loader will load the primary configuration. If only one Zip CPU program is given, the program will be loaded into the program memory area and the configuration file areas will be left untouched.

This program is only useful when the alternate configuration is loaded.

### <span id="page-12-0"></span>3.5 Zip CPU Programs

The following are a list of simple, independent, single-task example programs that will run on the S6 SoC:

- helloworld: The first program any programmer should build, "Hello, world!" This program sends the string, "Hello, world!" over the UART connection once per second. It is a very valuable program because, if you can get this program running, you know you have a lot of things working and working correctly. For example, running this program means you can run the zip-gcc compiler, load the auxiliar configuration, load the program info flash memory, load the primary configuration, and read from the UART port. It also means that you must have the UART port properly configured and wired to your CMod board.
- doorbell: This annoying program verifies the functionality of the audio device by playing a doorbell sound to the audio port. It will then wait ten seconds, and play the doorbell sound again (and again, and again). (It gets old after a while ...)
- doorbell2: This adds to the functionality of the doorbell program a wait for keypress, and a display of the current time on the 2–line display. While almost our fully functional program, this does not include any menus to configure the device or set time, since it doesn't include any keypad functionality.
- kptest: A test of whether or not they keypad driver works. When run, anytime a key is pressed, the key's associated printable character will be sent to the UART. Further, pressing an 'F' on the keypad will also send a newline over the UART, in case you wish to keep your lines from getting too long.

### <span id="page-13-0"></span>3.6 ZipOS

The ZipOS is a brand new operating system, specifically designed to run on the ZipCPU. It is both pre–emptive and multitasking, although with many limitations. Those familiar with the internals of other operating systems, such as Linux, may laugh that I call this an Operating System at all: it has no memory management unit, no paging, no virtual memory, no file I/O access, no network stack, no ability to dynamically add or remove tasks, indeed it hardly has any of the things most often associated with an Operating System. It does, however, handle interrupts, support multiple pre–emptive tasks in a multitasking, timesharing fashion, and it supports some very basic and rudimentary system calls. In a similar fashion, it does contain just about all of the functionality necessary for a multi–tasking microcontroller built around a do–forever loop. For its size, I consider it an impressive achievement. You are welcome to disagree with me, however.

This version of the ZipOS starts in the resetdump.s code, so that upon any startup the ZipOS will dump register contents, the BusError register, and any scope contents to the UART. This can take some time, so you may wish to configure what you really wish to send–if anything. If desired, resetdump can also be configured to also dump the entire memory as well while only using 9 memory locations. All of this is quite useful in case the Zip CPU encounters a bus error or other sort of error that causes it to hang, stall, or reboot, as the CPU registers are very carefully not touched prior to being sent to the UART output port. This extends to all registers save the supervisor PC and CC registers, which would've been reset by a reboot anyway.

resetdump.s then calls a rudimentary bootloader, to load the parts of the ZipOS that need to run faster into Block RAM. The choice of what parts to load into Block RAM is made on a file by file basis, and found within the linker script, cmodram.ld.

Upon completion, resetdump.s calls the entry routine for the  $O/S$ , kernel entry() found in kernel.c. This is the main task loop for the entire  $O/S$ , and worth studying if you are interested in understanding how the O/S works.

The user tasks are found (mostly) within doorbell.c, also found in the ZipOS directory. This file contains two kernel entry points, kntasks(), which returns the number of user tasks the kernel needs to know about, and kinit(), which builds each of the tasks and connects their file descriptors to the various devices they will be referencing.

#### <span id="page-13-1"></span>3.6.1 System Calls

The ZipOS supports a variety of system calls, listed here:

• int wait(unsigned event mask, int timeout)

Halts the execution of a process until an event matching the event mask takes place, or a timeout (in milliseconds) has been reached. The events that can take place are a bitmask of the various interrupts the CPU supports, together with a bitmask of the software interrupt values found in swint.h.

The timeout value can either be zero, to return immediately with the list of events that have taken place, negative, to wait indefinitely, or a positive number of milliseconds in order to wait at least that time for the event of interest to take place.

Waiting on a zero event mask allows a process to sleep for any number of requested milliseconds.

When wait returns, any events returned by the wait have been cleared.

The other thing to be aware of is that events may accumulate before the wait system call. Nothing within the wait system call clears prior events. These prior events be returned and cleared, though, if the wait call indicates an interest in those events.

Upon return, the a bitmask of events that have taken place will be returned to the process.

#### • int clear(unsigned event mask, int timeout)

This system call works closely with the wait system call. Indeed, when the timeout given is zero, the two function nearly identically. It clears any of the requested events which may be pending, and returns a bit mask of the events that were pending and cleared.

However, if the timeout is given (and is positive), then clear() starts a timer. Once the timer has completed, a timeout event, SWINT TIMEOUT, will be generated and made available to the task to wait upon it.

In a similar fashion, if the timeout is negative, then any pending timeout is cleared.

• void post(unsigned event mask)

Certain devices, such as the real–time clock and the doorbell reader, need the ability of being able to post events to any listener within the O/S. The POST system call allows them to POST events in this manner.

Were the ZipOS to be closer to a secure  $O/S$ , it might restrict what events each process could post. Right now, however, any process can post any event–whether it be a hardware or a software generated event.

• void yield(void)

This is simply a way of being nice to other processes. This system call takes no arguments and simply asks the scheduler to schedule the next process. It does not take this process off of the ready to run list, so the next process may be this one. However, since the scheduler is a round–robin scheduler, it will only return to this process once it has gone through all other available processes checking whether or not they are available to be run.

• int read(int fid, void \*buf, int len)

This is roughly the same system call as the POSIX read() system call. It reads some number of words (not octets) from the file descriptor (device) specified by fid into the memory address range starting at buf and len words long. If the memory requested is unavailable, the read will wait until it is available, possibly indefinitely.

Upon return, the read() function call returns the number of words actually read, or a negative value on error.

As a future feature, a read() system call should be able to be interrupted by a timeout. This feature has not (yet) been implemented, but will likely be implemented via a combination of the clear() system calls ability to set timeouts together with the read() functions ability to wait for available data.

• int write(int fid, void \*buf, int len)

This is roughly the same system call as the POSIX write() system call. It writes some number of memory addresses (words, not octets), to the given file descriptor. If there is no reader task or device associated with the file descriptor, then the write() system call will block forever once the internal pipe fills up. Otherwise, if something is reading from the file descriptor's pipe, the writing task will only stall until the data is either written to the receiving task, or copied into a memory buffer.

Upon return, the write() system call returns the number of words actually written to the system pipe (not necessarily the number that have been read), or a negative value on error.

• unsigned time(void)

Returns the number of seconds since startup. Eventually, this will return the number of seconds since January 1, 1970, and be identical to the UNIX system time() command, but that may not happen on this project.

• void \*malloc(void)

Allocates memory from the system/kernel heap. This is a very low overhead memory allocator that, while it does allocate memory, cannot free it later. It is nearly 100% efficient since only one memory address, the top of the heap, is used to determine what memory has been allocated.

#### • void free(void \*buf)

This function is a do–nothing stub.

#### <span id="page-15-0"></span>3.6.2 Scheduler

The ZipOS currently supports only a round–robin scheduler. Tasks are executed in the order they were created, as long as they are available to be executed. If no tasks are available to be run, the Scheduler will run the idle task which puts the CPU to sleep while waiting for an interrupt.

# Operation

<span id="page-16-0"></span>The doorbell program has been built to illustrate the operation of both the Zip CPU, the ZipOS, as well as showing off how all of the various peripherals work. It was envisioned after my family and I experienced an unexpected visitor during the wee hours of the morning. The doorbell program is designed to couple the doorbell and the exterior lights to a single button. Hence, when the doorbell to the house is pressed, the exterior light is turned on for a half an hour. This, then, would make it difficult for someone to see inside during this time.

This chapter will present an example of how the doorbell program works.

To run the doorbell program, you will first need to build the various RTL and software support programs just to get the doorbell program on the device:

1. First build the primary and alternate .bit files by building with toplevel.v and then alttop.v as your top–level RTL files. I like to place my Xilinx work directoy into trunk/xilinx, and if you do the same the load scripts that are referenced next will work.

Before going on, double check that both configuration .bit files were created, that they each fit within the device (there would be errors if they did not), and that they met their respective timing requirements.

- 2. Then, load the alternate bit file into the S6 SoC. You will need the Digilent tools installed in order to do this. Having done so, you may run make axload from the trunk/ directory. If you didn't run the Xilinx ISE from within tunk/xilinx, you may need to find your .bit files and adjust where they load from, but this should be fairly straight–forward from the instructions within the Makefile.
- 3. Build the software found in the host directory. This sotware depends upon Digilent's ADEPT toolsuite, so you will need to adjust the Makefile so that it references the toolsuite.

*Note:* Currently, the host software is serial–number locked to my own CMod–S6. Until I fix this and make it more user friendly, you'll want to switch your software to reference your own CMod. To do this, look for the "SN:..." lines within the  $*$ .cpp' files. Currently, there is one such line within wbregs, another within readflash, and the last within zipload. To find our your own device's serial number, type djtgcfg enum. It should find one (or more) CMod devices connected to your system, and list each of their serial numbers.

Once you've done this, you should have a working set of host support programs: readflash, wbregs, and zipload.

4. Using wbregs, you may now test your configuration. wbregs works like the peek and poke programs from a generation ago. wbregs <address> will return the value of the memory

(or peripheral) found at the **saddress**. Some addresses have names, such as UART, SPIO, GPIO, PIC, and so forth. These names are found in trunk/sw/host/regdefs.cpp, and their mappings in trunk/sw/host/regdefs.h.

As examples, if you type wbregs version you should be able to read the version (a.k.a. build date) from the currently installed .bit file. Likewise if you type wbregs uart 65, you should see an 'A' (i.e. a 65) sent from the S6 SoC over the serial port. wbregs uart by itself will read a single character from the serial port and so on.

You should be able to test all of your peripherals by hand using wbregs: GPIO, Flash, UART, keypad, buttons, LEDs, Interrupt controller, timer,  $etc.$ <sup>[1](#page-17-0)</sup> This should give you some confidence in how these peripherals work, should you need it. You may also use this time to verify that your wiring is properly set up.

- 5. If you wish to make certain you keep track of the original Flash bitfile that came with your device, you may read it out using readflash. This will dump the contents of you flash onto qspiflash.bin. You may then wish to change the name of this file, lest you overwrite it by running readflash again later.
- 6. At this point, it's time to build the programs for the Zip CPU. To do this, you will first need to download the Zip CPU project. When building that project, it will create a directory of programs (including its compiler) in zipcpu/trunk/sw/install/cross-tools/bin. Include this directory into your path.
- 7. Change into trunk/sw/dev to build some device testing files. make by itself should build some of these.

You should now be ready to run some basic tests on the S6 SoC.

- 8. Let's test the UART first: back out to the main directory trunk/, and run sw/host/zipload sw/dev/helloworld and then make xload. Now, examine your UART port. (You do have the PModUSBUART installed and connected, right?) You should see "Hello, world!" printed over and over again once each second.
- 9. You may try other test files in a similar manner, such as trunk/sw/dev/doorbell and trunk/sw/dev/doorbell2. The first of these will just play the doorbell over and over again, whereas the second one will wait for a button press before playing the doorbell sound.
- 10. Now let's go and build the ZipOS together with it's user files. To do this, enter into the trunk/sw/zipos directory and type make. If all goes well, you should now have a program named trunk/sw/zipos/doorbell which you can load into your S6 SoC as well.
- 11. A final load, and we'll be done. To do this, make axload again, and this time sw/host/zipload xilinx/toplevel.bit sw/zipos/doorbell. When you power on your device the next time, or after you make xload, you'll find the ZipOS running on the Zip CPU.
- 12. To test the doorbell, press one of the buttons. You should hear a doorbell coming out of the PModAMP2 audio port.

<span id="page-17-0"></span><sup>&</sup>lt;sup>1</sup>The display and audio devices may be more difficult since these require multiple interactions over the course of a short period of time to work.

13. You should also be able to read the time on the LCD display. It will be the wrong time (the number of seconds since power on  $\dots$ ). To set the correct time, press 'A' on the keypad and then type in the 6–digit time: HHMMSS.

If you make a mistake, the 'C' key can be used for a backspace.

- 14. You can also set the time of "dawn" by pressing a 'B' on the keypad and then typing in the time "dawn" should be at. The same is true for dusk, only you'll need to start that by pressing a 'C' on the keypad.
- 15. Now, when the doorbell rings, the LCD will show the time the doorbell was pressed. If the time is at night, the ourdoor light (oops, I mean LED#3) will turn on for a half an hour (currently set to 30 seconds, since I don't have the patience to wait a half hour while testing).

Now that you've made it this far, you can go back and examine what was done along the way, and perhaps even modify it for your own personal application.

# Registers

<span id="page-19-0"></span>There are several address regions on the S6 SoC, as shown in Tbl. [5.1.](#page-19-0) In general, the address regions

| Start    | End      |       | Purpose                            |
|----------|----------|-------|------------------------------------|
| 0x000100 | 0x000107 | R/W   | Peripheral I/O Control             |
| 0x000200 | 0x000201 | R/(W) | Debugging scope                    |
| 0x000400 | 0x00043f | R/W   | Internal Configuration Access Port |
| 0x000800 | 0x000803 | R/W   | RTC Clock (if present)             |
| 0x002000 | 0x002fff | R/W   | 16kB On-Chip Block RAM             |
| 0x400000 | 0x7fffff | R     | 16 MB SPI Flash memory             |

Table 5.1: Address Regions

that are made up of RAM or flash act like memory. The RAM can be read and written, and the flash acts like read only memory.<sup>[1](#page-19-3)</sup>

This isn't quite true with the other address regions. Accessing the I/O region, while it will act like a memory, it may also have side-effects. For example, reading from the debugging scope device's data port will read a word from the scope's buffer and advance the buffer pointer. (More on that later.)

Finally, to keep the address decoder simple, many of these addresses are multiply mapped. Hence you may find the I/O peripherals mapped throughout the 0x0100–0x01ff address region. Other memory addresses are similarly overmapped. This overmapping was a resource minimization feature, to get the bus to fit within a minimum number of FPGA resources.

### <span id="page-19-1"></span>5.1 Peripheral I/O Control

Tbl. [5.2](#page-19-1) shows the addresses of various I/O peripherals included as part of the SoC. We'll walk through each of these peripherals in turn, describing how they work.

### <span id="page-19-2"></span>5.1.1 Interrupt Controller

The programmable interrupt controller (PIC) is identical to the one found with the ZipSystem. The layout of the PIC bits is shown in Fig. [5.1.](#page-19-2) This controller supports up to fifteen interrupts, however only twelve are defined within the SoC. These are listed in Tbl. [5.3.](#page-19-2) If any interrupt line is active, the

<span id="page-19-3"></span><sup>&</sup>lt;sup>1</sup>The Flash can be written, but only by an external command while in the alternate configuration.

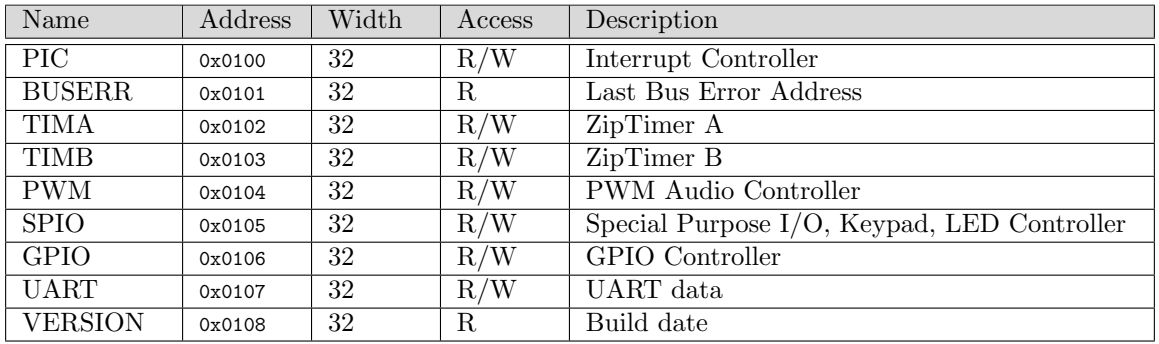

Table 5.2: I/O Peripheral Registers

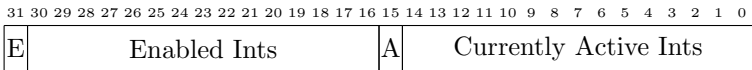

Figure 5.1: Programmable Interrupt Control (PIC) Register

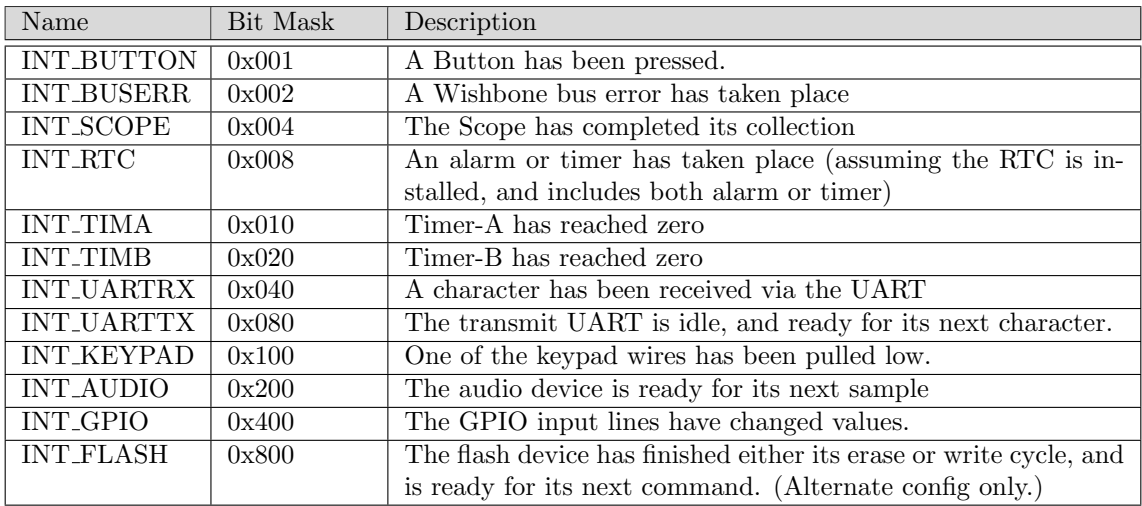

Table 5.3: Hardware Interrupts

PIC controller will have that bit set among its active set. Once set, the bit and hence the interrupt can only be cleared by writing to the controller. Interrupts can also be enabled as well. The enabled bit mask controls which interrupt lines are permitted to interrupt the CPU. Hence, just because an interrupt is active doesn't mean it will interrupt the CPU–the corresponding bit in the enable mask must be set as well. Finally, then A or ANY bit will be high if any interrupts are both enabled and active, whereas the E or global interrupt enable bit can be set to allow the PIC to interrupt the CPU or cleared to disable all interrupts.

To keep operations on this register atomic, most of the bits of this register have special meanings upon write. The one exception to this is the global interrupt enable bit. On any write, interrupts will be globally enabled or disabled based upon the value of this bit. Further, the ANY bit is a read only bit, so writes to it have no effect.

Enabling specific interrupts, via writes to the enable lines, are different. To enable a specific interrupt, enable all interrupts and set the mask bit associated with the specific interrupt you wish to enable. Hence writing a 0x80010000 will enable interrupt line zero (INT BUTTON), while also enabling all previously enabled interrupts. To disable a specific interrupt, disable all interrupts and write a one to the enable line of the interrupt you wish to disable. In this fashion, writing a 0x00010000 will disable all interrupts and leave interrupt line zero disabled when the interrupts are re–enabled later, whereas 0x07fff0000 will disable all specific interrupts.

Interrupts are acknowledged in a fashion similar to enabling interrupts. By writing a '1' to the active bit mask, the interrupt will be acknowledged and reset, whereas writing a '0' leaves the interrupt untouched. In this fashion, as individual interrupts are handled, a '1' may be written to this bottom mask to clear the interrupt. Be aware, however, that any interrupt acknowledgement may also globally enable or disable interrupts.

#### <span id="page-21-0"></span>5.1.2 Last Bus Error Address

The Bus Error peripheral simply records the address of the last bus error, and sets an interrupt upon receiving a bus error. (The interrupt itself is kind of useless ...) The address can be useful when debugging. While the peripheral may only be read, setting it is really as easy as creating a bus error and trapping the result. Another use for this is upon any reboot, it is possible to read the address of the last bus error and perhaps learn something of what caused the CPU to restart.

#### <span id="page-21-1"></span>5.1.3 ZipTimer

The S6 SoC contains two ZipTimers, available for the CPU to use. These are countdown timers. Writing any non–zero value to them will cause them to immediately start counting down from that value towards zero, and to interrupt the CPU upon the transition to zero. Writing a new value while the timer is running will cause that new value to automatically load into the timer and start counting from there. Writing a zero to the timer disables the timer, and causes it to stop.

ZipTimer A can be set to auto reload by setting the top bit as well as the interval. When so set, the timer will automatically load it's last set value upon reaching zero and interrupting the CPU. This effectively turns it into an interrupt timer if desired. To set this feature, write to the timer the number of clock ticks before an interrupt, but also set the high order bit. In this fashion, writing a

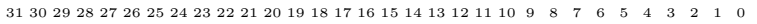

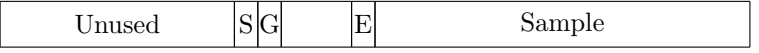

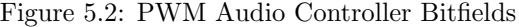

0x8001387f will interrupt the CPU every millisecond, starting one millisecond after the write takes place (assuming an 80 MHz system clock).[2](#page-22-2)

ZipTimer B has been wired for a different purpose. ZipTimer B does not support auto reload, nor will it interrupt the CPU. Instead, ZipTimer B has been wired as a watchdog timer. When this timer transitions to zero, the CPU will be rebooted. One way to use this timer would be in conjunction with the ZipTimer A, and to write a number to it upon any entry to the interrupt service routine. If given enough time, this would cause the CPU to reboot if for any reason it locked up.

The ZipOS uses ZipTimer A for task swapping. By setting the timer for 1 ms, the ZipOS examines every task for a potential task swap every millisecond. Of course, if the various tasks are running from Flash at 52 clocks per instruction, this means that as few as 1,538 instructions may be executed between timer interrupts, but this can be tuned if necessary for better performance.

#### <span id="page-22-0"></span>5.1.4 PWM Audio Controller

The bit fields of the PWM Audio controller are shown in Fig. [5.2.](#page-22-0) This controller has been designed for easy writing. To send a sample to the PWM audio controller, simply write the sample to the controller and clear the PWM audio interrupt—*in that order*. When the audio interrupts the CPU again, it is ready for the next sample. Do note, however, that the audio interrupt can only be cleared once a new sample has been written to it. Attempts to clear it prior to that will have no effect. (This is why the order matters.)

The audio sample rate has been fixed at 8 kHz. While changing this rate is easy to do within busmaster.v, the rate itself takes some work to keep up with, so I wouldn't recommend going faster.

The audio controller supports two additional functionalities, however. The first is that the E bit will be set upon any read when or if the audio controller is ready for another sample and the Audio interrupt has been asserted. By polling this bit, for example, the audio driver can be run without using the interrupt functionality.

The second functionality has to do with the two auxiliary control bits present in the PModAMP2 audio device. These are the gain and shutdown bits. To set these bits, write a sample to the controller while also setting the E bit. When the E bit is set upon any write, the shutdown and gain bits will also be set. (Be aware, the shutdown bit is negative logic.) Hence, one may start this interface by writing a 0x0310000 to the device, and later shut it back off by writing a 0x010000.

#### <span id="page-22-1"></span>5.1.5 Special Purpose I/O

Register SPIO, as shown in Fig. [5.3,](#page-22-1) is a Special Purpose Input/Output (SPIO) register. It is

<span id="page-22-2"></span><sup>2</sup>Note that, since the timer spends a cycle at zero, setting it for a 80,000 cycle period requires setting the timer value to one less than 80,000.

| Read  | Zeros   |     | Kpad   Kpad   00 $\vert$ Btn   LED |     |     |
|-------|---------|-----|------------------------------------|-----|-----|
|       |         |     | Col OutRow In                      |     |     |
| Write | Ignored | Col | Col                                | LED | LED |
|       |         | Out | Enable Enable                      |     |     |

31 30 29 28 27 26 25 24 23 22 21 20 19 18 17 16 15 14 13 12 11 10 9 8 7 6 5 4 3 2 1 0

Figure 5.3: SPIO Control Register

| 31 30 29 28 27 26 25 24 23 22 21 20 19 18 17 16 15 14 13 12 11 10 9 8 7 6 5 4 3 2 1 0 |
|---------------------------------------------------------------------------------------|
|---------------------------------------------------------------------------------------|

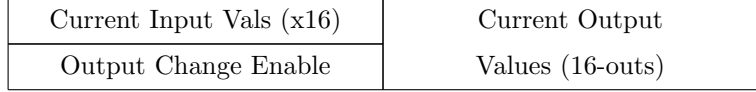

Figure 5.4: GPIO Control Register

designed to control the on-board LED's, buttons, and keypad. Upon any read, the register reads the current state of the keypad column output, the keypad row input, the buttons and the LED's. Writing is more difficult, in order to make certain that parts of these registers can be modified atomically. Specifically, to change an LED, write the new value as well as a '1' to the corresponding LED change enable bit. The same goes for the keypad column output, a '1' needs to be written to the corresponding change enable bit in order for a new value to be accepted.

As examples, writing a 0x0ff to the SPIO register will turn all LED's on, 0x0f0 will turn all LED's off, and  $0x011$  and  $0x010$  will turn LED0 on and then off again respectively.

The keypad is a little bit tricker. To wait for a keypad interrupt, one needs to set the column outputs to zero. To do this, write a 0x0f00 to the SPIO register. When a user then presses a key, one of the row inputs will go low and an interrupt will be asserted. The key must then be debounced, and the ZipOS debounces keys for 5 ms. Once debounced, the key may be read. To do this, set half of the columns to zero, such as by writing a  $0x0c f 00$  to the SPIO register. If one of the row values is still zero, then one of the two columns tested corresponded with the key. This can then be repeated until the correct column has been determined, at which point the row can be read and the key known.

The controller will generate a keypad interrupt whenever any row input is zero, and a button interrupt whenever any button value is a one. This is a level triggered interrupt, not edge triggered. What that means is that, once generated, the interrupt will need to be disabled until the key or button is released—there will be no interrupt for the release, that part will need to be done in software.

#### <span id="page-23-0"></span>5.1.6 General Purpose I/O

The General Purpose Input and Output (GPIO) control register, shown in Fig. [5.4,](#page-23-0) is quite simple to use: when read, the top 16–bits indicate the value of the 16–input GPIO pins, whereas the bottom 16–bits indicate the value being placed on the 16–output GPIO pins. To change a GPIO pin, write

the new pin's value to this register, together with setting the corresponding pin in the bit-mask represented by the upper 16–bits. For example, to set output pin 0, write a 0x010001 to the GPIO device. To clear output pin 0, write a 0x010000. Likewise pin two may be set by writing a 0x020002, and both pins may be set by writing 0x030003, etc. This makes it possible to adjust some output pins independent of the others.

The GPIO controller, like the keypad or SPIO controller, will also generate an interrupt. The GPIO interrupt is generated whenever a GPIO input line changes. The interrupt is not selective: if any line changes, a GPIO interrupt will be generated. There are no "do not care" lines (although the GPIO controller could be easily adjusted to make such "do-not-care" lines if necessary . . . ).

Of the 16 GPIO inputs and the 16 GPIO outputs, two lines have been taken for I2C support, and a third has been stolen to make the PMod's fit on the board. GPIO line zero, for both input and output, is an I2C data line, io sda, and GPIO line one is an I2C clock line, io scl. If the output of either of these lines is set to zero, the GPIO controller will pull the line low. Otherwise, the line is pulled up so that other devices may pull it low. If either line is low, when the output control bit is high, it is an indicator that another device is sending data across these wires. Likewise GPIO input line 15 has been fixed to ground in order to support placing the keypad next to the S6 SoC.

#### <span id="page-24-0"></span>5.1.7 UART Data Register

Moving on to the UART ...although the UART module itself within the S6 SoC is highly configurable, as built the UART can only handle 9600 Baud, 8–data bits, no parity, and one stop bit. Changing this involves changing the constant uart\_setup within busmaster.v. Further, the UART has only a single byte data buffer, so reading from the port has a real–time requirement associated with it: the data buffer must be emptied before the next value is read. Attempts to read from this port will either return an 8–bit data value from the port, or if no values are available it will return an 0x0100 indicating that fact. In general, reading from the UART port involves first waiting for the interrupt to be ready, second reading from the port itself, and then third immediately clearing the interrupt. (The interrupt cannot be cleared while data is waiting.) Writing to the UART port is done in a similar fashion. First, wait until the UART transmit interrupt is asserted (this will likely be most of the time), second write to the UART port, and then third clear the interrupt. As with the read interrupt, clearing the transmit interrupt prior to writing to the port will have no effect. Likewise, clearing the transmit interrupt after the byte has been written will have no affect either.

### <span id="page-24-1"></span>5.2 Debugging Scope

The debugging scope consists of two registers, a control register and a data register. It needs to be internally wired to 32–wires, internal to the S6 SoC, that will be of interest when debugging. For further details on how to configure and use this scope, please see the WBSCOPE project on OpenCores.

### <span id="page-24-2"></span>5.3 Internal Configuration Access Port

The Internal Configuration Access Port (ICAP) provides access to the internal configuration details of the FPGA. This access was designed so as to provide the CPU with the capability to command

```
warmboot(uint32 address) {
   uint32_t *icape6 = (volatile uint32_t *)0x<ICAPE port address>;
   icape6[13] = (address<<2)&amp;0x0ffff;icape6[14] = ((address>>14)&amp;0x0ff)((0x03)<<8);icape6[4] = 14;// The CMod S6 is now reconfiguring itself from the new address.
   // If all goes well, this routine will never return.
}
```
Figure 5.5: Spartan–6 ICAPE Usage

a different FPGA load. In particular, the code in Fig. [5.5](#page-24-2) should reconfigure the FPGA from any given Quad SPI  $\rm{address.}^3$  $\rm{address.}^3$ 

One subtle problem with this port is that it will not work if the CMod is plugged in to the USB JTAG port. It will only work if the CMod has been provided with an independent power supply, leaving the USB JTAG unplugged.

For further details, please see either the WBICAPETWO project on OpenCores as well as Xilinx's "Spartan-6 FPGA Configuration User Guide".

### <span id="page-25-0"></span>5.4 Real–Time Clock

The Real Time Clock will be included if there is enough area to support it. (There isn't currently . . . ) The four registers of this port correspond to a clock, a timer, a stopwatch, and an alarm. If space is tight, the timer and stopwatch, or indeed the entire clock, may be removed from the design. For further details regarding how to set and use this clock, please see the RTCCLOCK project on OpenCores.

There is currently not enough area on the chip to support the Real–Time Clock together with all of the other peripherals listed here. You can adjust whether the clock is included or not by adjusting the 'define lines at the top of busmaster.v. For example, it may be possible to get the RTC back by disabling the ICAPE2 interface.

In place of the RTC capability, the ZipOS offers a software based RTC capability to simulate the clock register of this port.

### <span id="page-25-1"></span>5.5 On-Chip Block RAM

The block RAM is the fastest memory available to the processor. It is also the *only* writeable memory available to the processor. Hence all non-constant program data *must* be placed into block RAM. The Zip CPU can also run instructions from the block RAM if extra speed is desired. When runnning from block RAM, the Zip CPU will nominally take 8 clocks per instruction, for an effective rate of 10 MIPS. Loads or stores to block RAM will take one clock longer.

<span id="page-25-2"></span><sup>3</sup>According to Xilinx's technical support, this will only work if the JTAG port is not busy–such as when the USB port is disconnected.

### <span id="page-26-0"></span>5.6 Flash Memory

The flash memory has been arbitrarily sectioned into three sections, one for a primary configuration, a second section for an alternate configuration file, and the third section for any program and data. These regions are shown in Tbl. [5.4.](#page-26-0) The host program zipload can be used to load a

| $\operatorname{Start}$ | End      | Purpose                       |
|------------------------|----------|-------------------------------|
| 0x400000               | 0x43ffff | Primary configuration space   |
| 0x440000               | 0x47ffff | Alternate configuration space |
| 0x480000               | 0x7fffff | Zip CPU program memory        |

Table 5.4: Flash Address Regions

Zip CPU program and configuration files into this address space. To use it, first load the alternate configuration into the FPGA. Then pass it, as arguments, the primary, and alternate (if desired), configuration files followed by the Zip CPU program file. Then, when the primary configuration is loaded again, perhaps upon power up, the Zip CPU will automatically start running from it's RESET ADDRESS, 0x480000.

When running from Flash memory, the Zip CPU will nominally take 52 clocks per instruction, for an effective speed of about 1.5 MIPS.

When using zipload, the first bit file argument will load the first configuration space, the second bit file argument will load the second configuration space, and the third argument will load the Zip CPU program into its space.

# **Clocks**

<span id="page-27-0"></span>The S6 SoC is designed to run off of one master clock. This clock is derived from the 8 MHz input clock on the board, by multiplying it up to 80 MHz. The code for doing this can be found in both toplevel.v and alttop.v.

# I/O Ports

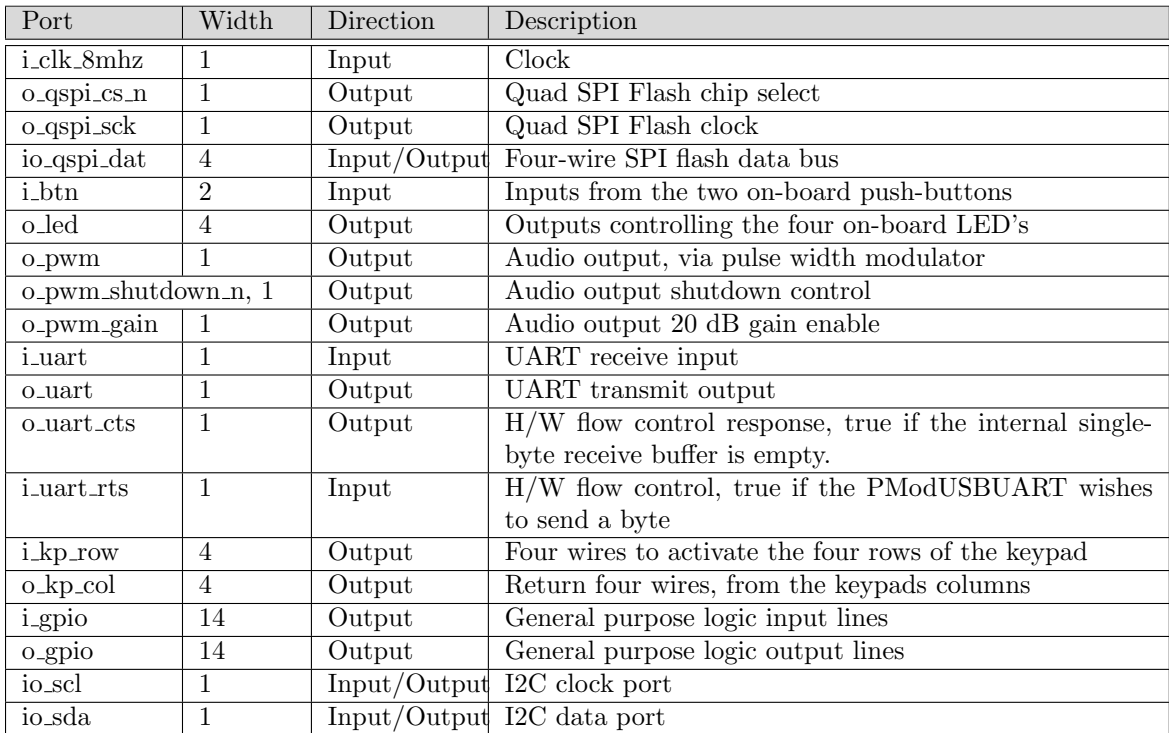

<span id="page-28-0"></span>Table. [7.1](#page-28-0) lists the various I/O ports associated with the S6 SoC. These ports are named in roughly

Table 7.1: List of IO ports

the same manner they are used. The four UART pins, i\_uart, o\_uart, i\_uart\_rts and o\_uart\_cts, connect to the PModUSBUART. The three PWM pins, o<sub>-</sub>pwm, o<sub>-</sub>pwm<sub>-gain</sub>, and o<sub>-pwm-shutdown<sub>n</sub>,</sub> control the PModAMP2 audio device. The eight pins, i kp row[3:0] and o kp col[3:0], control the PModKYPD keypad. The final PMod, PModCLS, is controlled via the SPI lines formed from o gpio[4:2] and i gpio[2]. This display could also be controlled via I2C, io sda and io scl, although that is not part of the current demonstration software.

The assignment of these pins to external output I/O pins is shown in Fig. [7.1.](#page-28-0) Although pin

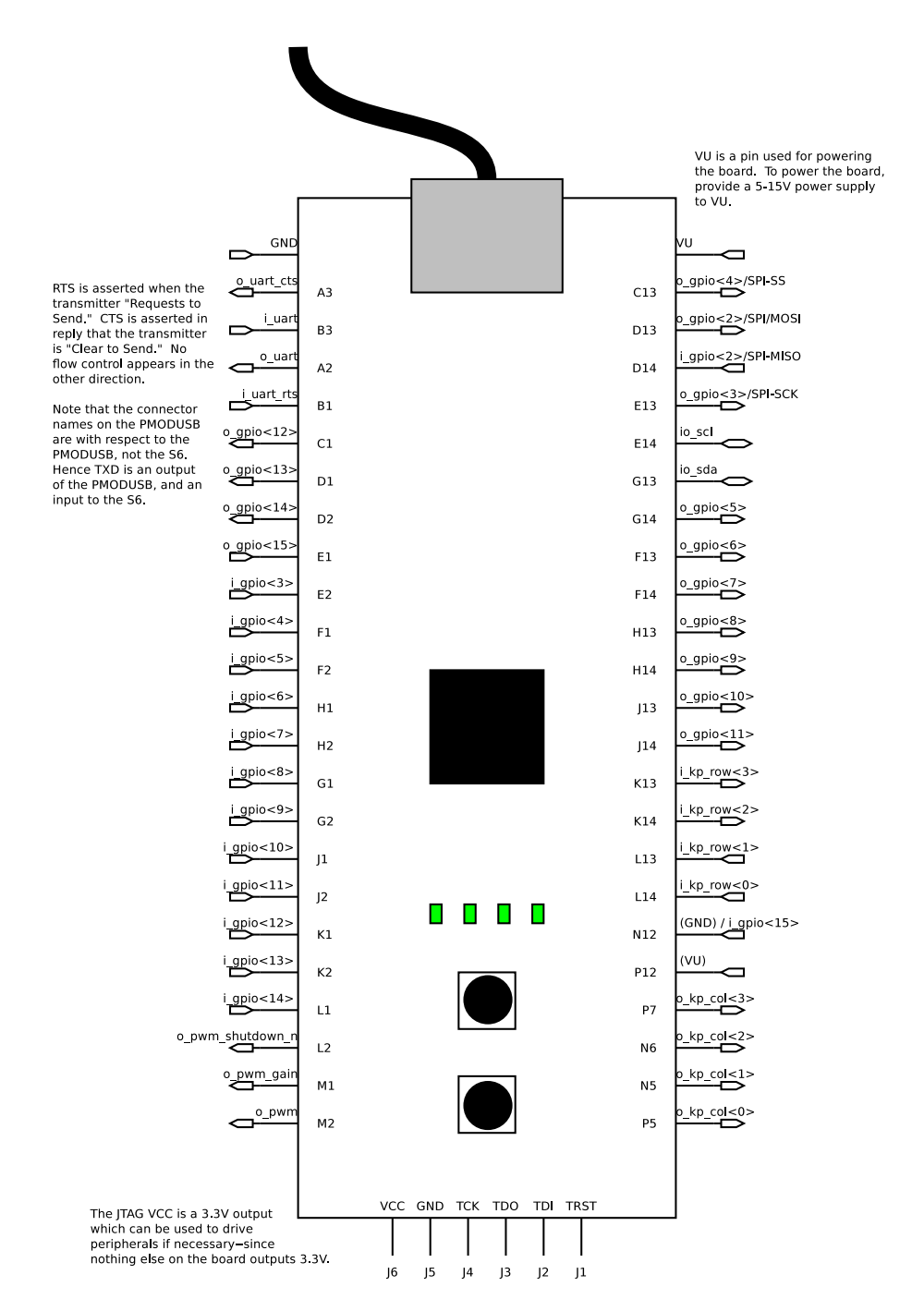

Figure 7.1: Physical Locations of Device I/O Ports

assignment to the actual S6 board has been rather arbitrary, there is a touch of method to the madness. In particular, the S6 SoC pin placement supports placing the PMods in the configuration shown in Fig. [7.2.](#page-28-0) From this figure you can see that I have tried to minimize the amount of movement necessary to install any particular PMods, while also making the greatest use of pins on board. What may not be obvious from this picture is that the PMod power and ground lines are all connected to power and ground rails separate from the CMod itself.

As with any piece of open source firmware, these pin assignments are fairly arbitrary and easy to adjust by making changes to the cmod.ucf and cmodtop.ucf files. The main difference between those two files being the DEPP interface supported by alternate configuration, which uses cmod.ucf.

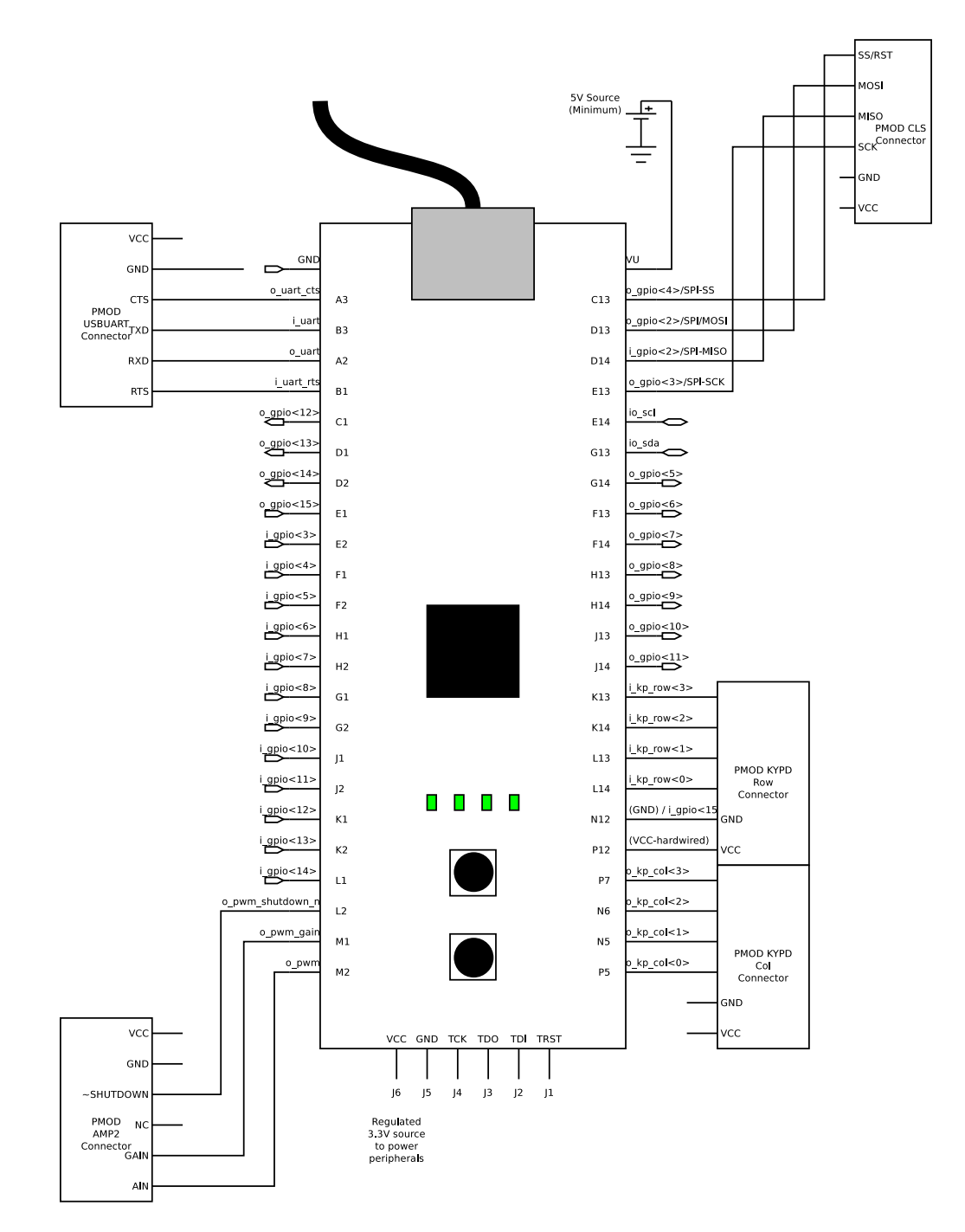

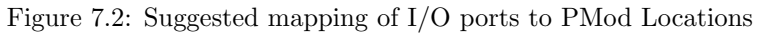